# KITÖLTÉSI ÚTMUTATÓ A 20P91 JELŰ BEVALLÁSHOZ

# BEVALLÁS A HITELINTÉZETEK JÁRVÁNYÜGYI HELYZETTEL ÖSSZEFÜGGŐ KÜLÖNADÓJÁRÓL

# MIRŐL OLVASHAT EBBEN AZ ÚTMUTATÓBAN?

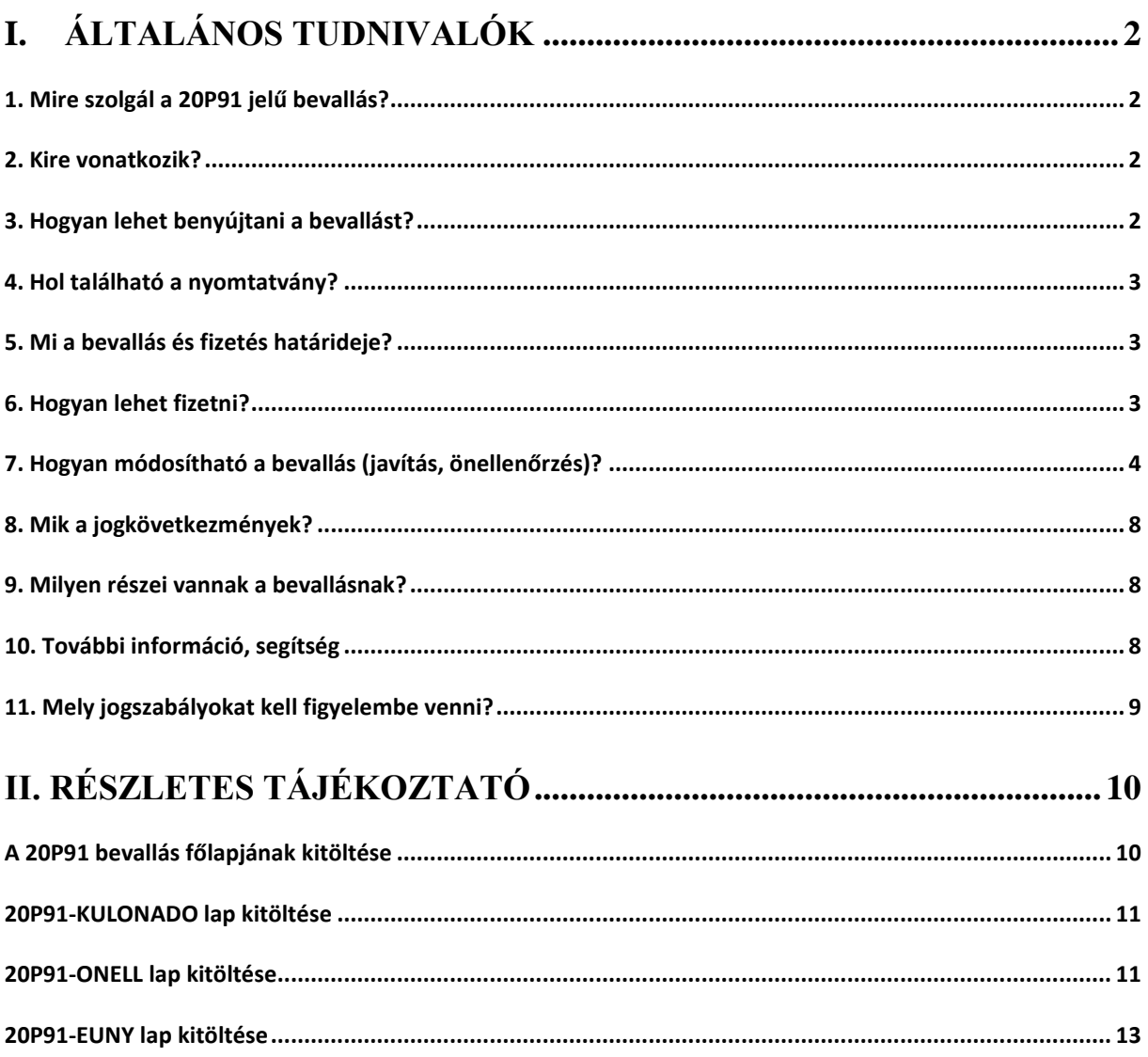

# **I. Általános tudnivalók**

## <span id="page-1-1"></span><span id="page-1-0"></span>**1. Mire szolgál a 20P91 jelű bevallás?**

A 20P91 jelű bevallás

- a hitelintézetek járványügyi helyzettel összefüggő különadójának<sup>1</sup> megállapítására és bevallására vagy
- a korábban benyújtott bevallás önellenőrzésére

szolgál.

<u>.</u>

# <span id="page-1-2"></span>**2. Kire vonatkozik?**

A különadó-bevallást a hitelintézetek<sup>2</sup> nyújtják be a Nemzeti Adó- és Vámhivatalhoz (NAV).

## <span id="page-1-3"></span>**3. Hogyan lehet benyújtani a bevallást?**

### A **20P91 bevallást kizárólag elektronikusan lehet benyújtani** a NAV-hoz. 3

A bevallások elektronikus benyújtásáról és az elektronikus kapcsolattartás szabályairól bővebb információ található a NAV honlapján *(*[www.nav.gov.hu](http://www.nav.gov.hu/)*)* a következő tájékoztatókban:

- *"A Nemzeti Adó- és Vámhivatal által rendszeresített ÁNYK űrlapok elektronikus úton történő benyújtásának módja, valamint a képviselet bejelentése 2019.",*
- *"A Nemzeti Adó- és Vámhivatal előtti elektronikus ügyintézés általános szabályai 2019."*,
- *"A cégkapu nyitásra kötelezett adózók kapcsolattartása a Nemzeti Adó- és Vámhivatallal 2019. január 1-jét követően"*.

# **A képviseleti jogosultság bejelentése**

A bevallást **az adózó meghatalmazottja** is benyújthatja. Ehhez a képviseleti jogot igazolni kell.

Elektronikus benyújtás esetén a képviseleti jogosultságot előzetesen be kell jelenteni a NAVhoz. Az elektronikusan benyújtott bevallást a NAV csak akkor tudja befogadni, ha a benyújtó a képviseleti jogosultságát előzetesen regisztrálta.

<sup>&</sup>lt;sup>1</sup> A Gazdaságvédelmi Akcióterv végrehajtása érdekében a Járványügyi Alap feltöltését szolgáló, hitelintézetek járványügyi helyzettel összefüggő különadójáról 108/2020. (IV. 14.) Korm. rendelet 1. § (1) bekezdése.  ${}^2$  A Kjtv. 7. §. 4. pontja.

<sup>3</sup> Az Air. 36. § (4) bekezdés d) pont. Az elektronikus ügyintézés és a bizalmi szolgáltatások általános szabályairól szóló 2015. évi CCXXII. törvény 1. § 23. pont, 9. § (1) bekezdés a) pont. A polgári perrendtartásról szóló 2016. évi CXXX. törvény 7. § (1) bekezdés 6. pont.

A **képviselet bejelentéséről** bővebb információ található a NAV honlapján *[\(www.nav.gov.hu\)](http://www.nav.gov.hu/)*

➢ *"A NAV által rendszeresített ÁNYK űrlapok elektronikus úton történő benyújtásának módja, valamint a képviselet bejelentése 2019."* című tájékoztatóban.

# <span id="page-2-0"></span>**4. Hol található a nyomtatvány?**

A **20P91** bevallás nyomtatványa e**lektronikusan elérhető** a NAV honlapján az Általános Nyomtatványkitöltő keretprogramban (ÁNYK).

A bevallás ÁNYK-ban futó kitöltőprogramja és a hozzá tartozó útmutató a

➢ *[www.nav.gov.hu](http://www.nav.gov.hu/) → Nyomtatványkitöltő programok → Nyomtatványkitöltő programok → Programok részletes keresése*

útvonalon található meg.

## <span id="page-2-1"></span>**5. Mi a bevallás és fizetés határideje?**

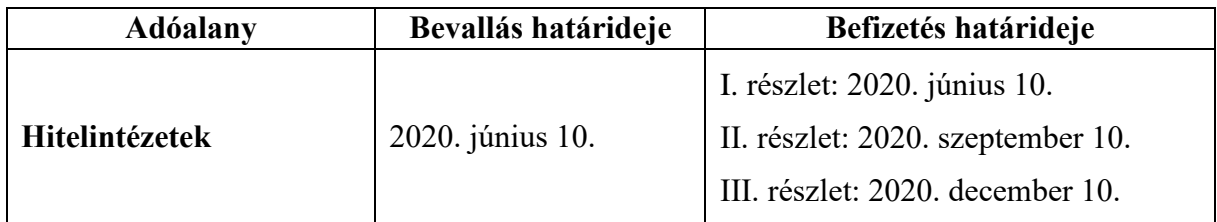

A **különadó hatálya alól** bármely okból **kikerülő hitelintézetnek az adókötelezettségét** a különadó hatálya alól történő **kikerülését követő 30. napig kell teljesítenie**, ha az arra előírt határidő korábban nem telt le. <sup>4</sup>

Ha a határidő **munkaszüneti nap**ra esik, a határidő a legközelebbi munkanapon jár le.<sup>5</sup>

## <span id="page-2-2"></span>**6. Hogyan lehet fizetni?**

A különadót az alábbi számlákra kell megfizetni:

| száma             | $_{\shortmid}$ Költségvetési számla $\left \textrm{K\"olts\'{e}gvet\'{e}si} \right.$ számla megnevezése | Adónemkód |
|-------------------|----------------------------------------------------------------------------------------------------|-----------|
| 10032000-01079153 | NAV Hitelintézetek járványügyi helyzettel összefüggő $\vert_{412}$<br>különadója bevételi számla        |           |

<sup>4</sup> Korm. rendelet 1. § (6) bekezdés

<u>.</u>

 $5$  Air. 52. § (4) bekezdés

A **pénzforgalmi számla nyitására kötelezett adózó** az adóját

- ➢ belföldi pénzforgalmi számlájáról **átutalással,**
- ➢ vagy az **Elektronikus Fizetési és Elszámolási Rendszeren** (EFER) keresztül az EFERhez csatlakozott pénzforgalmi szolgáltató házibankfelületén átutalással

fizetheti be $6$ .

,Az adót, pótlékot **ezer forintra kerekítve** kell megfizetni.<sup>7</sup>

Ha a befizetendő részlet, kötelezettség fizetési határideje **munkaszüneti nap**ra esik, a határidő a legközelebbi munkanap.

**A bevallás összegadatait ezer forintra kerekítve, ezer forintos nagyságrendben kell megadni**, a mezőben előre feltüntetett ..ezer" szöveg figyelembevételével.<sup>8</sup> Az összegek meghatározásánál a kerekítés általános szabályait kell alkalmazni (499 forintig lefelé, 500 forinttól felfelé, például 641 500 forint esetén a beírandó összeg 642 ezer forint). A több részletre osztott összegeknél adódó kerekítési különbséget az utolsó résztételben kell érvényesíteni.

Azokban a mezőkben, ahol a megnevezésben nincs rögzítve a "±" előjel, az összegadatok értéke csak pozitív (vagy nulla) lehet. A nyomtatványon a pozitív összegeket előjel nélkül kell feltüntetni.

#### A **fizetési módok**ról<sup>9</sup> bővebben a NAV honlapján

➢ A "*Ki hogyan fizethet a NAV-nak*?" című tájékoztatóban olvashat [\(https://nav.gov.hu/nav/szolgaltatasok/szamlaszamok\)](https://nav.gov.hu/nav/szolgaltatasok/szamlaszamok).

### <span id="page-3-0"></span>**7. Hogyan módosítható a bevallás (javítás, önellenőrzés)?**

### **NAV általi javítás**

A NAV az adóbevallás helyességét megvizsgálja, **a számítási hibát, elírásokat kijavítja**, és ha a kijavítás az adófizetési kötelezettség vagy az adó-visszatérítés összegét érinti, **az adózót a kijavítástól számított 30 napon belül értesíti.**<sup>10</sup>

Ha az adóbevallás

<u>.</u>

➢ az adózó közreműködése nélkül **nem javítható** ki

<sup>6</sup> Adóig. vhr.) 20-21. § és 57-66. §, Art. 114. §

<sup>7</sup> Az adózás rendjéről szóló 2017. évi CL. törvény (a továbbiakban: Art.) 3. számú melléklet I/Általános rendelkezések/4. pont

<sup>8</sup> Art. 3. számú melléklet I/Általános rendelkezések//4. pont

 $9$  Adóig. vhr. 20. § (1)-(3), valamint 58. § (1)-(6) bekezdései

<sup>10</sup> Adóig. vhr. 18. § (1) bekezdés

- ➢ vagy az adózó adótartozásáról, köztartozásáról **nem nyilatkozott**
- ➢ vagy a jogszabályban előírt igazolásokat **nem nyújtotta be**,
- ➢ továbbá az adóbevallásából, nyilatkozatából olyan **adatok hiányoznak**, amik a NAV nyilvántartásában sem szerepelnek,

a NAV az adózót 15 napon belül, határidő kitűzésével **javításra (hiánypótlásra) szólítja fel.<sup>11</sup>**

Ekkor az "Azonosítás (B) blokkban a "Hibásnak minősített bevallás vonalkódja" mezőbe be kell írnia az eredeti (hibásnak minősített) bevallás 10 jegyű vonalkódját, ami megtalálható a javításra felszólító NAV-levélben.

Az elektronikus javítóbevallásban a "Bevallás jellege" mező értékét a javítandó bevallásban szereplő bevallásjelleggel megegyezően kell kitölteni.

# **Önellenőrzés<sup>12</sup>**

Ha az adózó észleli, hogy korábbi bevallásában az adóalapot, az adót, a költségvetési támogatást nem a jogszabálynak megfelelően állapította meg, vagy számítási hiba, elírás miatt az adó, költségvetési támogatás alapja, összege hibás, **bevallását önellenőrzéssel módosíthatja**.

Önellenőrzéssel az adóalapot, az adót, a költségvetési támogatást

- ➢ a bevallás **eredeti időpontjában hatályos szabályok** szerint,
- ➢ a helyesbítendő **adóra előírt, egy bevallási időszakra**,
- ➢ az adómegállapításhoz való jog **elévülési idején belül**

lehet módosítani.

Önellenőrzést kizárólag az adó vagy költségvetési támogatás **ezer forintot meghaladó módosítására lehet benyújtani**.

**Nem lehet önellenőrzést benyújtani olyan adatokra és időszakokra vonatkozóan, amiket a NAV vizsgál(t).** Önellenőrzést legkésőbb a NAV-ellenőrzéshez kapcsolódó megbízólevél kézbesítése – kézbesítés hiányában átadása – előtti napon lehet a NAV-hoz benyújtani. Az ellenőrzés megkezdésétől a vizsgált adó és költségvetési támogatás a vizsgált időszakra önellenőrzéssel nem módosítható.

Az adózó az adómegállapítási időszak és az adónem megjelölésével **bejelentheti a NAV-hoz önellenőrzési szándékát** (ONELL nyomtatvány). Ugyanazon időszakra és adónemre csak egyszer tehető bejelentés. **A NAV a bejelentéstől számított tizenöt napig az adott időszakot és adónemet nem ellenőrizheti.**

 11 Adóig. vhr. 18 § (6) bekezdés

<sup>12</sup> Az önellenőrzés szabályait az Art. 54 - 57 §

Az önellenőrzés – ha az adókülönbözet az adózó javára mutatkozik – az adó megállapításához való jog elévülését megszakítja, és az adózó az önellenőrzés benyújtásának időpontja szerinti naptári év utolsó napjától számított 5 évig élhet önellenőrzéssel.

**Nem minősül önellenőrzésne**k, ha az adózó késve nyújtja be a bevallását, és késedelmét nem igazolja, vagy igazolási kérelmét a NAV elutasítja.

**Nincs helye önellenőrzésnek**, ha az adózó valamely, a törvény által megengedett választásán utólag változtatna.

Önellenőrzéssel ugyanakkor utólag érvényesíthető, illetve igénybe vehető az **adómentesség vagy adókedvezmény**.

Az önellenőrzéssel helyesbített adó, költségvetési támogatás és a megállapított önellenőrzési pótlék a **helyesbített összeg és a pótlék bevallásával egyidejűleg esedékes**, tehát az önellenőrzés benyújtásával egyidejűleg kell befizetni. Ha azonban az adózó a bevallás eredeti határidejét megelőzően nyújt be önellenőrzést, a helyesbített adó, költségvetési támogatás az általános szabályok szerint, az eredeti határidővel válik esedékessé.

Az önellenőrzést **ugyanazon a nyomtatványon kell benyújtani**, amin az eredeti bevallást benyújtották.

Önellenőrzéskor az eredeti bevallásban szerepeltetett valamennyi mezőt ki kell tölteni, vagy a módosított új adattal, vagy, ha az nem változott, az eredeti bevallásban szereplő adattal, vagyis a bevallást teljes körűen, a helyes adattartalommal kell kitölteni.

Önellenőrzésnél a főlap (C) blokkjában a "Bevallás jellege" mezőben az "O" betűjelet kell kiválasztani.

Az *Önellenőrzés* kapcsolódó adatait akkor kötelező kitölteni, ha az adózó a bevallását **önrevíziós bevallás**ként nyújtja be. A Nyilatkozat kitöltése csak akkor kötelező, ha az adózó az önellenőrzésében nyilatkozni kíván arról, hogy az **önellenőrzés indoka alaptörvényellenes, vagy az Európai Unió kötelező jogi aktusába ütköző jogszabály.**

## **Az önellenőrzési pótlék kiszámítása<sup>13</sup>**

Ha az önellenőrzés az adózó terhére állapít meg eltérést, **önellenőrzési pótlékot kell fizetni**.

Az önellenőrzési pótlékot az **adózónak kell megállapítani adónként, illetve költségvetési támogatásonként** a korábban bevallott helytelen és az önellenőrzéssel helyesbített adó, költségvetési támogatás összegének különbözete után.

**Az önellenőrzési pótlék mértéke** minden naptári nap után a késedelem, illetve az esedékesség előtti igénybevétel (felszámítás) időpontjában érvényes jegybanki alapkamat

 13 Az önellenőrzési pótlékkal kapcsolatos szabályokat az Art. 211 - 214. §

háromszázhatvanötöd része. **Ugyanazon bevallás ismételt önellenőrzésekor** az önellenőrzési pótlék mértéke ennek másfélszerese.

Az önellenőrzési pótlékot az eredeti bevallási határidőt követő naptól az önellenőrzés benyújtásáig **minden naptári napra** fel kell számítani. Az önellenőrzési pótlékot a jegybanki **alapkamat változásaihoz igazodva** kell kiszámítani, azaz az önellenőrzéssel érintett időszakot ez alapján időintervallumokra kell bontani. A százalékos mértéket **három tizedesjegy pontossággal** kell meghatározni és a harmadik tizedesjegy utáni számokat el kell hagyni;

Ha az önellenőrzés nem tár fel **pótlólag fizetendő adót**, mert azt az adózó az eredeti határidőig vagy korábbi önellenőrzésekor már rendezte, az önellenőrzési pótlék összegét az általános szabályok szerint kell *meghatározni*, de *bevallani* és *befizetni* magánszemély esetében **legfeljebb 1000 forintot**, más adózók esetében **legfeljebb 5000 forintot kell**.

Az önellenőrzési pótlék kérelemre **mérsékelhető, illetve elengedhető**, ha az adózó olyan körülményeket tud bizonyítani, amelyek egyébként megalapoznák az adóbírság mérséklését, kiszabásának mellőzését is.

### **Nem kell önellenőrzési pótlékot felszámítani**

- $\triangleright$  ha az önellenőrzés az adózó javára állapít meg eltérést<sup>14</sup>,
- ➢ ha az adózó a bevallását az előírt határidőt megelőzően módosítja önellenőrzéssel.

Az önellenőrzés benyújtásával az adózó **mentesül**

- ➢ **az adóbírság, mulasztási bírság alól**,
- ➢ a helyesbített, meg nem fizetett adó, jogosulatlanul igénybe vett költségvetési támogatás, továbbá az önellenőrzési pótlék megfizetésével az önellenőrzés időpontjáig esedékes **késedelmi pótlék alól**.

**Az önellenőrzési pótlék összegének kiszámítását** a NAV honlapján elérhető **kalkulátor segíti** *[\(www.nav.gov.hu](http://www.nav.gov.hu/) → Szolgáltatások → Kalkulátorok → Pótlékszámítás)*.

## **Az önellenőrzési pótlék befizetése**

A megállapított önellenőrzési **pótlék megfizetése annak bevallásával egyidejűleg esedékes.**

Az önellenőrzési pótlékot az önellenőrzés benyújtásának napjáig a **következő számlaszámra** kell befizetni:

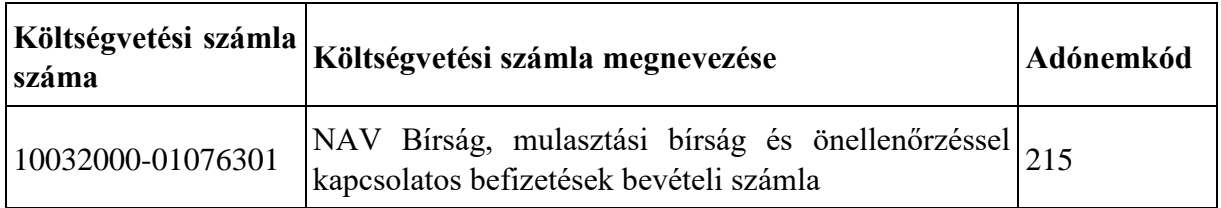

14 Art. 57. § (3) bekezdés

## **Visszaigénylés**

Ha az önellenőrzéssel visszaigényelhető adó keletkezik, akkor a visszaigényléshez vagy más adónemre történő átvezetéshez az adott évre rendszeresített **"Átvezetési és kiutalási kérelem az adószámlán mutatkozó túlfizetéshez" elnevezésű '17-es nyomtatványt** (például 2020. évben: 2017) kell kitölteni és beküldeni a NAV-hoz.

Az önellenőrzés szabályairól bővebben a NAV honlapján (*[www.nav.gov.hu](http://www.nav.gov.hu/)*) a Főlap > Információs füzetek > Eljárási szabályok útvonalon található **23. számú információs füzet**ből tájékozódhat.

### <span id="page-7-0"></span>**8. Mik a jogkövetkezmények?**

Ha az adózó a bevallási, adatszolgáltatási kötelezettségét hibásan, hiányos adattartalommal, késve teljesíti, vagy azt elmulasztja, a NAV a törvényben meghatározott szankcióval élhet<sup>15</sup>.

### <span id="page-7-1"></span>**9. Milyen részei vannak a bevallásnak?**

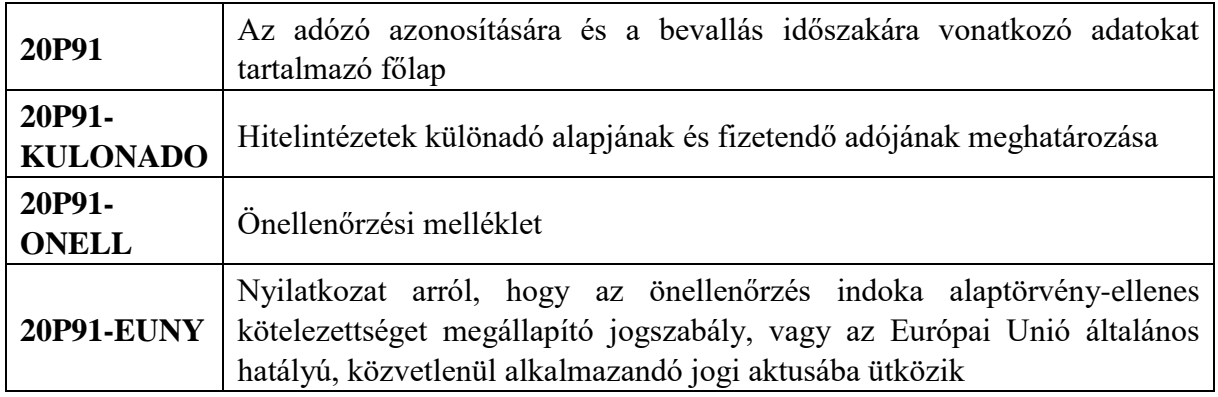

### <span id="page-7-2"></span>**10. További információ, segítség**

Ha további kérdése van a bevallással, illetve az egyes adózási szabályokkal kapcsolatban, keressen minket bizalommal alábbi elérhetőségeinken!

### **Interneten:**

➢ a NAV honlapján a www.nav.gov.hu-n.

### **E-mailen:**

➢ a következő címen található űrlapon: [http://nav.gov.hu/nav/e-ugyfsz/e-ugyfsz.html.](http://nav.gov.hu/nav/e-ugyfsz/e-ugyfsz.html)

### **Telefonon:**

<sup>1</sup> <sup>15</sup> A jogkövetkezményekkel kapcsolatos szabályokat az Art. 150-162- ai §, 220-221-ai § és 237-238 §.

- ➢ a NAV Infóvonalán
	- o belföldről a 1819,
	- o külföldről a +36 (1) 250-9500 hívószámon.
- ➢ NAV Ügyfél-tájékoztató és Ügyintéző rendszerén (ÜCC) keresztül\*
	- o belföldről a 80/20-21-22-es,
	- $\circ$  külföldről a +36 (1) 441-9600-as telefonszámon.

A NAV Infóvonala és az ÜCC hétfőtől csütörtökig 8 óra 30 perctől 16 óráig, valamint péntekenként 8 óra 30 perctől 13 óra 30 percig hívható.

\*A rendszer használatához ügyfél-azonosító számmal vagy Részleges Kódú Telefonos Azonosítással (RKTA) kell rendelkeznie. Ha nincs ügyfél-azonosító száma, akkor azt a TEL jelű nyomtatványon igényelhet, amit a NAV-hoz személyesen vagy a KÜNY-tárhelyen keresztül lehet benyújtani. Felhívjuk figyelmét, hogy ha nem saját ügyében kívánja használni az ÜCC-t, akkor EGYKE-adatlap benyújtása is szükséges.

### **Személyesen:**

➢ országszerte a NAV ügyfélszolgálatain. Ügyfélszolgálat-kereső: [https://nav.gov.hu/nav/ugyfelszolg.](https://nav.gov.hu/nav/ugyfelszolg)

# <span id="page-8-0"></span>**11. Mely jogszabályokat kell figyelembe venni?**

- Az adózás rendjéről szóló 2017. évi CL. törvény (**Art.**),
- az adóigazgatási rendtartásról szóló 2017. évi CLI. törvény (**Air.**),
- az adóigazgatási eljárás részletszabályairól szóló 465/2017. (XII. 28.) Korm. rendelet (**Adóig. vhr.**),
- az államháztartás egyensúlyát javító különadóról és járadékról szóló 2006. évi LIX. törvény (**Kjtv.**),
- a Gazdaságvédelmi Akcióterv végrehajtása érdekében a Járványügyi Alap feltöltését szolgáló, hitelintézetek járványügyi helyzettel összefüggő különadójáról 108/2020. (IV. 14.) Kormányrendelet (**Korm. rendelet**),
- az elektronikus ügyintézés és a bizalmi szolgáltatások általános szabályairól szóló 2015. évi CCXXII. törvény (**Eüsztv**.).

## **II. Részletes tájékoztató**

<span id="page-9-0"></span>Annak érdekében, hogy a számított értékek automatikusan megjelenjenek a megfelelő mezőkben, vagy a program átemelje egyik mezőből (lapról) a másik mezőbe (lapra) a szükséges adatokat, a bevallás kitöltésekor használja az "A program kezelje a számított mezőket" funkciót a "Beállítások" menüpontnál!

#### *A bevallás adatait ezer forintra kerekítve kell kitölteni.*

#### <span id="page-9-1"></span>**A 20P91 bevallás főlapjának kitöltése**

#### **Azonosítás (B) blokk**

A (B) blokkban az **azonosító adatokat** kell feltüntetni, mint az adózó érvényes **adószáma** és az **adózó neve**.

Ha a bevallásban az adózó jogelődjének adatait**,** azaz a jogelőd által az adóévben az átalakulás napjáig a gazdasági tevékenységből származó adókötelezettségét vallja be/módosítja/pótolja, akkor a főlap (B) blokkjában fel kell tüntetni a **jogelőd adószámát** is. Eltérő esetben a jogelőd adószáma rovat üresen marad.

A **"Hibásnak minősített bevallás vonalkódja"** mező javítóbevallásban tölthető ki, ha a már korábban benyújtott bevallást a NAV kiértesítő levélben küldött felhívására javítja az adózó. Egyéb esetben a mezőt üresen kell hagyni.

**Ügyintézőként** annak a személynek a **nevét** és a **telefonszámát** kérjük feltüntetni, aki a bevallást összeállította, és annak esetleges javításába bevonható. Ha a bevallást külső cég, vagy erre jogosult egyéb személy készítette és a bevallás javításába bevonható, akkor az ő adatait kérjük szerepeltetni.

### **Főlap (C) blokkjának kitöltése**

A "Bevallási időszak" kitöltése

- bevallási időszakként kizárólag a **2020. 01. 01. – 2020. 12. 31.** időszak adható meg.
- A "Bevallás jellege" mező kitöltése

A (C) blokkban a **bevallás jellegét** az alábbiak szerint kell jelölni:

 $\Omega$ <sup>"=</sup> Önellenőrzés

Alapbevallás benyújtásakor a mező üresen marad.

A NAV felhívására benyújtott javítóbevallásban *[amely nem azonos az adózó elhatározásából benyújtott adózói javítás (helyesbítés) jelleggel]* az eredeti, javításra szoruló bevallás jellegét kell megadni (például önellenőrzés javításakor O, stb.).

#### <span id="page-10-0"></span>**20P91-KULONADO lap kitöltése**

#### **Hitelintézetek különadóalapjának és fizetendő adójának megállapítása**

#### **A blokk – Adóalap és adószámítás**

**1. sor:** A b) oszlopban a Kjtv. 4/A. § (4) bekezdés 1. pontja szerint megállapított hitelintézetek különadó alapjának összegét kell beírni.

A különadó alapja a hitelintézeteknél a hitelintézetek és a pénzügyi vállalkozások éves beszámolókészítési és könyvvezetési kötelezettségének sajátosságairól szóló kormányrendelet szerint készített, adóévet megelőző második adóévi éves beszámoló adataiból számított módosított mérlegfőösszeg vagy az éves beszámolóját a számvitelről szóló 2000. évi C. törvény (a továbbiakban: számviteli törvény) 3. § (10) bekezdés 2. pontjában meghatározott IFRS-ek (a továbbiakban: IFRS-ek) szerint összeállító hitelintézetnél az IFRS-ek szerint készített, az adóévet megelőző második adóévi éves beszámoló adatai alapján meghatározott módosított mérlegfőösszeg.<sup>16</sup>

- **2. sor:** Az 1. sor b) oszlopba beírt összegből az 50 milliárd forint feletti rész.<sup>17</sup>
- **3. sor:** A 2. sorban feltüntetett összeg **0,19** százaléka.
- **4. sor:** Ha a hitelintézet a látványcsapatsport-támogatás miatti adóvisszatartást igénybe kívánja venni, akkor ezen összeget ebben a sorban kérjük feltüntetni.<sup>18</sup> A kedvezménnyel a hitelintézetek járványügyi különadója nulláig csökkenthető.
- (A) **sor:** Az adóévben ténylegesen befizetendő különadó összege.
- (B) blokk Fizetendő adó részletek (negyedévente)

Az A) blokk 5. sorban szereplő összeg három részletben történő befizetendő részleteinek összegét a 6., 7., és 8. sorok b) oszlopai tartalmazzák.<sup>19</sup>

- **5. sor:** A *2020. június 10-*éig befizetendő adó összege.
- **6. sor:** A *2020. szeptember 10*-éig befizetendő adó összege.
- **7. sor:** A *2020. december 10*-éig befizetendő adó összege.

#### <span id="page-10-1"></span>**20P91-ONELL lap kitöltése**

Ha a hitelintézetek, a pénzügyi szervezetek, valamint a forgalmazók és a befektetési alapok különadójáról szóló bevallásban (20P90) a különadó kötelezettség a Különadó törvény 4/A. § (4) bekezdés 1. pontja szerint megállapított 2020. adóévi adóalapjának összege módosult, az

1

 $16$  Kjtv. 4/A. § (4) bekezdés 1. pontja

<sup>&</sup>lt;sup>17</sup> Korm. rendelet 1. § (3) bekezdése

 $18$  Kjtv. 4/A. § (14)-(19) bekezdés

<sup>19</sup> Korm. rendelet 1. § (2) bekezdése

maga után vonja a járványügyi helyzettel összefüggő különadó bevallásának módosulását is. Ebben az esetben kérjük az önellenőrzés benyújtását.

**20P91-ONELL lap (A) blokkjában** a hitelintézetek módosíthatják az adóévre ténylegesen befizetendő különadó összegének a változását.

Az 1. sor a) oszlopban az "eredeti adó" összegét kell szerepeltetni, a b) oszlopban pedig a KULONADO lap 5. sor b) oszlopában beírt adatot. A c) oszlop adata az a) oszlop és a b) oszlop adatának a különbsége.

**20P91-ONELL lap (B) blokkjában** módosítható a hitelintézetek által fizetendő különadó részletek változása.

A B) blokk a) oszlopának adatai az eredeti adó összegek. A b) oszlop adatai pedig a KULONADO lap 6., 7. és 8. sor b) oszlopában feltüntetett adatok. A c) oszlop összege az a) és a b) oszlop különbsége.

### *Ha a hitelintézet által a ténylegesen befizetendő különadó összege változik, akkor ez a fizetendő különadórészleteket is módosítja. A 20P91-ONELL lap A) és B) blokkja csak együttesen tölthető ki.*

**A 20P91-ONELL lap (C) blokkjában** az önellenőrzési pótlék megállapítására, illetve ismételt önellenőrzés esetén a korábbi önellenőrzési pótlék módosítására van lehetőség.

A megállapítandó és fizetendő önellenőrzési pótlék összegét a C) blokk 5. sor b) oszlopában kell feltüntetni.

A C) blokk 6. sor csak ismételt önellenőrzés esetén tölthető ki akkor, ha a korábbi önellenőrzéskor megállapított önellenőrzési pótlék összegét szeretné módosítani.

A 20P91 jelű bevallás, önellenőrzésére az Art. önellenőrzési és elévülési szabályainak figyelembevételével ezen a bevalláson van lehetőség. Ismételt önellenőrzésnél az **(O) blokkban** található mezőt is jelölni kell.

Önellenőrzésnél a nyomtatványt a módosított adatokkal, de teljes adattartalommal, azaz az eredeti bevallásban is szerepeltetett és nem változott adatokkal együtt kell kitölteni. Akkor is így kell eljárni, ha az ismételt önellenőrzést kizárólag az önellenőrzési pótlék helyesbítése miatt nyújtják be.

#### <span id="page-12-0"></span>**20P91-EUNY lap kitöltése**

#### **NYILATKOZAT ARRÓL, HOGY AZ ÖNELLENŐRZÉS INDOKA ALAPTÖRVÉNY-ELLENES ADÓKÖTELEZETTSÉGET MEGÁLLAPÍTÓ JOGSZABÁLY VAGY AZ EURÓPAI UNIÓ ÁLTALÁNOS HATÁLYÚ, KÖZVETLENÜL ALKALMAZANDÓ JOGI AKTUSÁBA ÜTKÖZIK**

Ezt a lapot kell kitölteni, ha az önellenőrzésnek az az oka, hogy az adókötelezettséget megállapító jogszabály Alaptörvény-ellenes vagy az Európai Unió általános hatályú, közvetlenül alkalmazandó jogi aktusába ütközik, feltéve, hogy az Alkotmánybíróság, vagy az Európai Unió Bírósága ebben a kérdésben hozott döntésének kihirdetésére az önellenőrzés előterjesztésekor még nem került sor vagy az önellenőrzés a kihirdetett döntésben foglaltaknak nem felel meg.<sup>20</sup>

A lapot csak a 20P91 jelű bevallás részeként, azzal együtt (egyidejűleg), az ONELL lap egyidejű kitöltésével és csatolásával lehet benyújtani. Ha az adózó az EUNY lapot elkülönülten kitöltve nyújtja be, azt a NAV nem tudja figyelembe venni.

A lap fejrésze az adózó azonosításához szükséges adatokat tartalmazza.

Ugyancsak itt szerepel a 20P91-EUNY lap sorszáma, ezt a mezőt az internetes kitöltő-ellenőrző program automatikusan feltölti, ha az adózó az adott lapot kitölti. Az EUNY lap dinamikus lapként működik, tehát ha több lapot tölt ki, akkor a lap jobb felső sarkában lévő beviteli gombok használatával új lap felvétele kezdeményezhető. A "+" nyomógomb használatával új lapot fűzhetünk az adóbevalláshoz. A "-" Törlés nyomógomb használatával az aktuális adatlap törölhető.

### *Nyilatkozattétel*

Az **(A) blokkban lévő 1. sorban** kell jelölni, ha az önellenőrzésnek az az oka, hogy az adókötelezettséget megállapító jogszabály Alaptörvény-ellenes, vagy az Európai Unió általános hatályú, közvetlenül alkalmazandó jogi aktusába ütközik.

### *Adónem*

A **(B) blokkban lévő 2. és 3. sorban** kell kiválasztani annak az adónemnek a kódját (215, 412,) és megnevezését, amelyben végrehajtott önellenőrzésének indoka Alaptörvény-ellenes vagy Európai Unió kötelező jogi aktusába ütköző jogszabály. Ha mindkét adónemre vonatkozóan végrehajtott önellenőrzésének indoka Alaptörvény-ellenes vagy az Európai Unió kötelező jogi aktusába ütköző jogszabály, akkor az adózónak kettő 20P91-EUNY lapot kell benyújtania, és a lap fejrészében a program a megfelelő sorszámot a szöveges rész kitöltésével automatikusan felveszi.

### *Szöveges indokolás*

<sup>1</sup>  $20$  Art. 195. §

A **(C) blokkban lévő 4-24. sorokban** – a szabadon gépelhető részben – kell az adózónak kifejtenie, hogy

- melyik az az adókötelezettséget megállapító jogszabály, amellyel kapcsolatban az önellenőrzést benyújtották, továbbá
- milyen okból Alaptörvény-ellenes, vagy milyen okból ütközik az Európai Unió valamely kötelező jogi aktusába, valamint
- ismeretei szerint az Alkotmánybíróság, vagy az Európa Unió Bírósága a kérdésben hozott-e már döntést, ha igen, közölje a döntés számát.

**Nemzeti Adó- és Vámhivatal**